## Some tips and tricks

## OSX Mavericks

[http://computers.tutsplus.com/tutorials/50-things-you-probably-didnt-know-about-os-x](http://computers.tutsplus.com/tutorials/50-things-you-probably-didnt-know-about-os-x-mavericks--mac-55347)[mavericks--mac-55347](http://computers.tutsplus.com/tutorials/50-things-you-probably-didnt-know-about-os-x-mavericks--mac-55347)

#### **applications**

there are many ways to open up applications on your mac.

Launchpad is found in your Dock. It looks like a rocket. At the top of the screen when you open launchpad is a search window where as soon as you start to type it will start sorting your apps to find the one you want. You have multiple page options in Launchpad. You can rearrange your apps by dragging them to the order you like, even moving them to different pages. You will notice the little dots at the bottom telling you how many pages of apps you have.

you can also use a trackpad gesture of three fingers and thumb pinching to open Launchpad.

All your applications are located in your applications folder. You can click on the desktop to get to finder and then use Command-Shift-A to open up a finder window with the applications folder open. Also, you can have the application folder as a favorite in the left hand side panel of your finder window.

And the most common way is to use the Dock. If you want an application icon to remain in the dock, you can right click on the icon (after you open the application) and choose remain in dock. You can also drag an icon from the finder window down onto the dock and it will stay there. These are only shortcuts, not the real application. To remove an unneeded icon from the dock, just grab it and drag it off and it will poof away.

It's handy to have the applications folder on the right hand side of your Dock. You can get it there by going to the finder and dragging the folder to the Dock. There are options in this Dock folder for showing your applications. By right clicking (control-click) you will see the options for viewing, etc.

There is always Spotlight available to find apps. The magnifying glass in the menu bar. Click it and just start typing.

Choosing a file and double clicking will open the appropriate application for that file. If you chose the file and then click File in the menu bar, you can choose open or open with and have a selection of alternate applications. If you hold down the option key while clicking File in the menu bar, you will have another choice of always open with...

You can also make shortcuts by dragging the app icon while holding down Command and you can place it in the list in the finder window sidebar.

You can add an app icon in the toolbar of the finder window by dragging the icon while holding the Command key and the icon will have a plus sign. Drag it where you want in the toolbar.

# **Emoji**

When you are in a text input you can open the emoji option by using Command-Control-spacebar

The emoji window will pop open and you can choose the symbol you want. you can click the different options at the bottom for other types of symbols or "tab" through them. Also you can use the arrow keys to choose the symbol you want.

When you pick one the window closes. You can keep it open by dragging it away from the text input. Now you can also open it up by clicking on the icon in the upper right corner.

Whenever you are in a text field in Mavericks, just press Command-Control-Space and an emoji panel will appear. Then click any of the Emoji icons to insert it at the current position in the text.

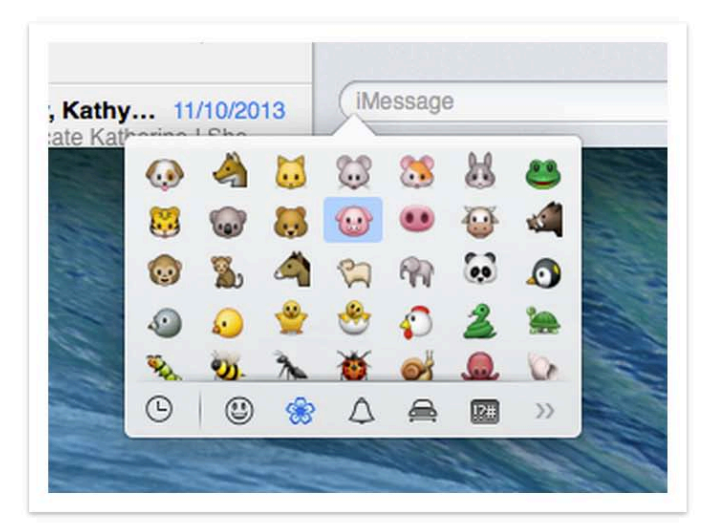

# **Resizing windows**

There are a couple of tricks to resizing windows. From Lion on, you can resize from any side of the window. But there are other options to choose. while resizing, you can click option while dragging to resize and the window will resize from the opposite direction as well. You can choose shift and the window will keep the same proportions as you resize. You can choose command and you can resize windows that are not in the front.

If you hover over the side of the window and the arrows appear to resize and you drag up and down instead of right or left, the window will move around the desktop. So now you can move windows without having to use the top title bar.